# ПРОГРАММА КУРСА

# 1. Структура курса "Информационные технологии в науке и образовании" (72 часа: лекции 18 часов, практическое 18 часов, самостоятельная работа 36 часов)

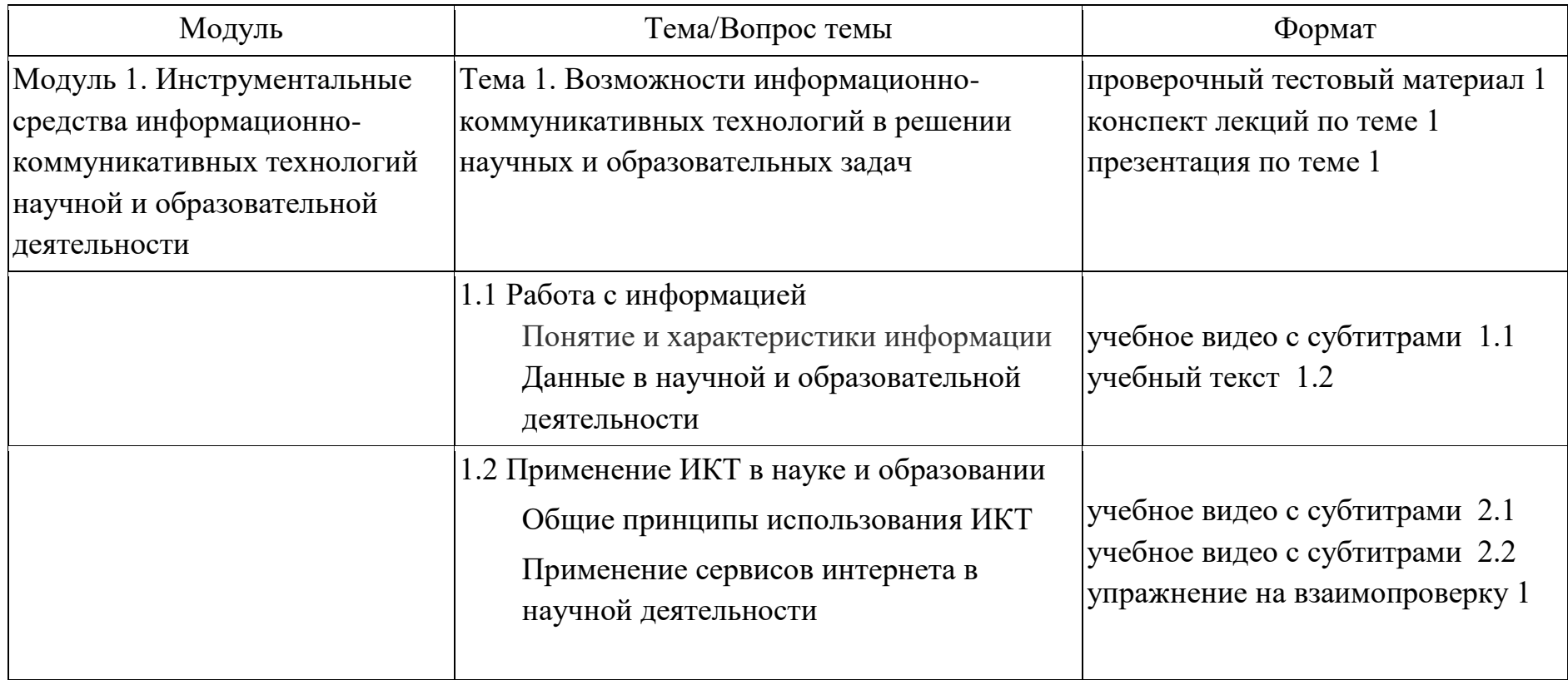

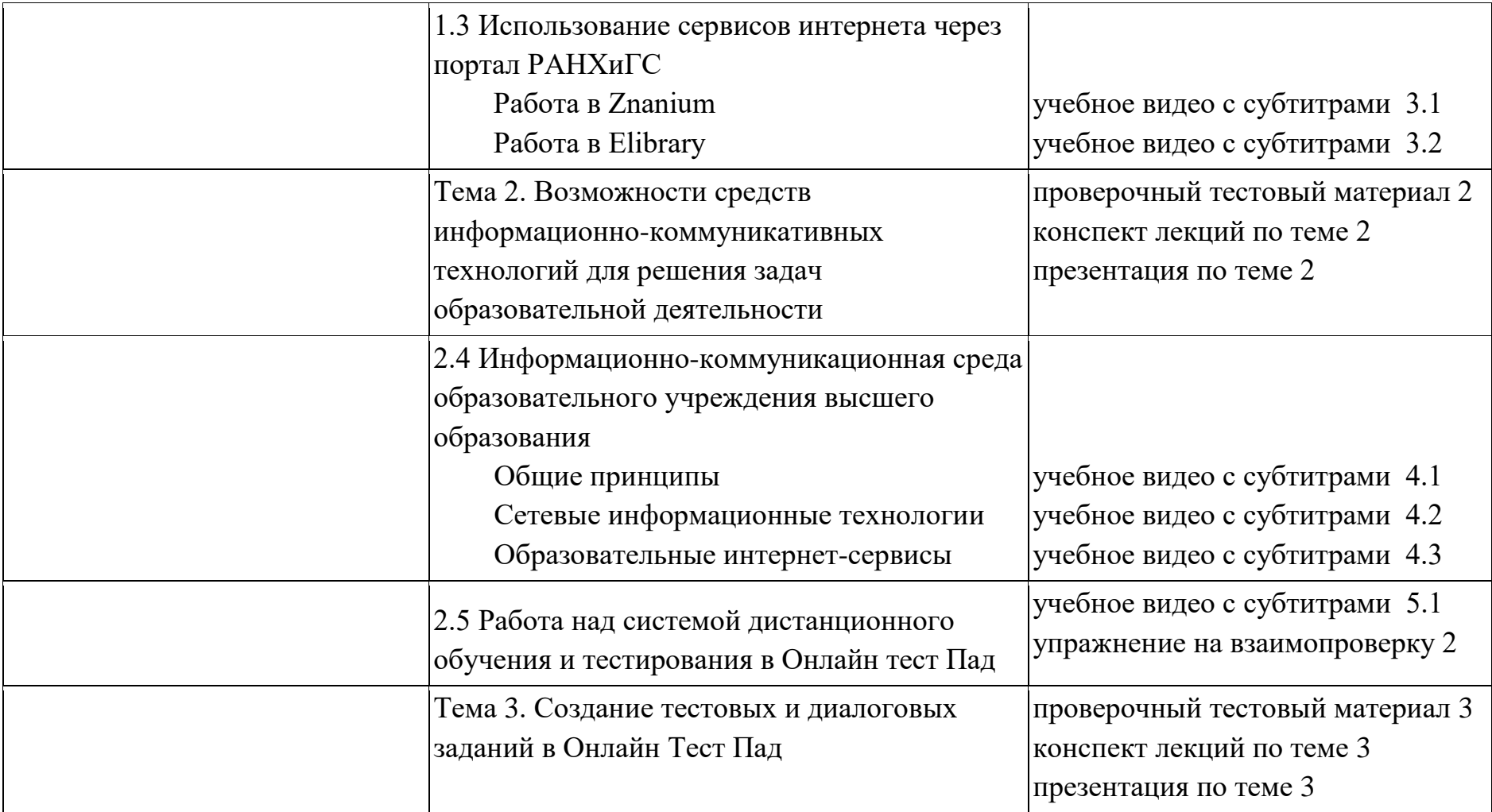

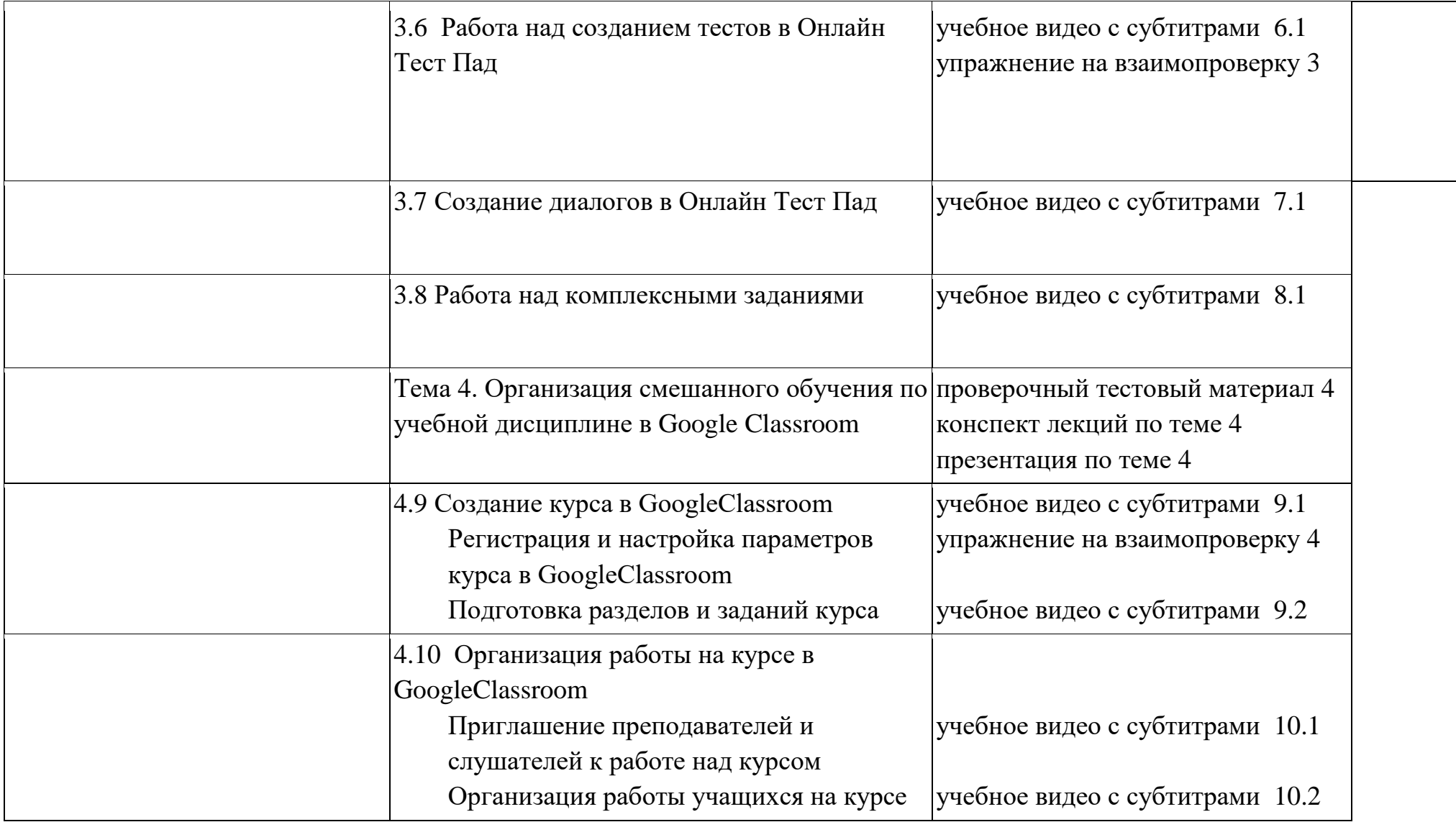

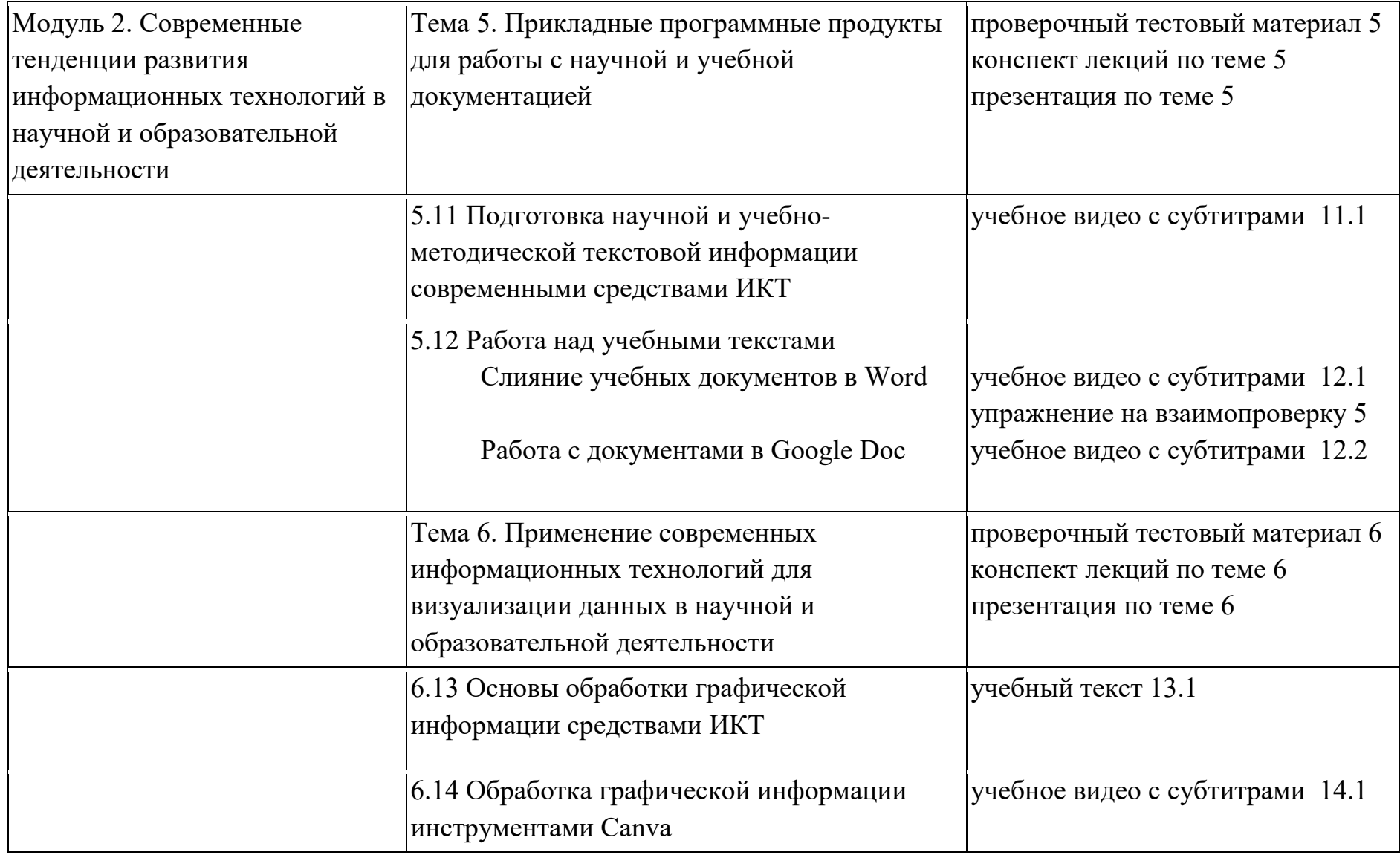

![](_page_4_Picture_111.jpeg)

![](_page_5_Picture_86.jpeg)

![](_page_6_Picture_55.jpeg)

# 2. Календарный план курса

Период обучения согласно календарному учебному графику, утвержденному и.о.директора ДВИУ РАНХиГС: 20.03.2020 г. - 14.06.2020 г.

![](_page_6_Picture_56.jpeg)

![](_page_7_Picture_168.jpeg)

![](_page_8_Picture_134.jpeg)

![](_page_9_Picture_162.jpeg)

![](_page_10_Picture_76.jpeg)

#### 3. Результаты обучения

Данный курс направлен на достижение цели развития способностей к использованию информационнокоммуникационных технологий в организации образовательного процесса и научной деятельности. В ходе прохождения данного курса будут решаться задачи:

- 1) Формирование понимания возможностей применения онлайновых и офлайновых информационнокоммуникативных технологий в научной и образовательной деятельности;
- 2) Развитие навыков работы с современными информационными технологиями и формирование способности их использования в научной и образовательной деятельности;
- 3) Освоения вопросов правового регулирования процессов применения информационно-коммуникационных технологий в научной и образовательной деятельности;
- 4) Знакомство с содержанием распределенной обработки информации в научных исследованиях и образовательной деятельности.

![](_page_12_Picture_74.jpeg)

![](_page_13_Picture_48.jpeg)

![](_page_14_Picture_57.jpeg)

![](_page_15_Picture_69.jpeg)

# 4. Оценочные мероприятия

### **Описание тестовых заданий**

1. Тестовые задания по 10 вопросов открытого и закрытого типа по модулям:

Модуль 1. Инструментальные средства информационно-коммуникативных технологий научной и образовательной деятельности

Модуль 2. Современные тенденции развития информационных технологий в научной и образовательной деятельности

Модуль 3. Распределенная обработка информации в научных исследованиях и образовательной деятельности

Итого 9 текущих проверочных тестов. Продолжительность тестирования - 45 минут. Возможность повторного прохождения теста. 3 попытки. Каждый тест оценивается в 10 баллов, 1 верный ответ - 1 балл.

2. Итоговое тестовое задание 20 вопросов открытого и закрытого типа по модулю 4. Продолжительность тестирования - 60 минут. Возможность повторного прохождения теста. 3 попытки. Тест оценивается в 30 баллов. Имеются вопросы, оцениваемые в 1 балл и в 2 балла.

#### **Практические задания, представленные в виде упражнений на взаимопроверку по подтемам:**

- Применение сервисов интернета в научной деятельности
- Работа над системой дистанционного обучения и тестирования в Онлайн тест Пад
- Регистрация и настройка параметров курса в GoogleClassroom
- Слияние учебных документов в Word
- Работа над созданием тестов в Онлайн Тест Пад
- Работа с графической информации в Genial.ly
- Работа с данными на основе табличных процессоров Google Tab
- Нейронные сети
- Информационно-статистические базы данных ЕМИСС

Продолжительность работы над каждым упражнением - 2 ак.часа

## **Итого баллы/проценты по курсу распределяются следующим образом:**

90 баллов - проверочные тестирования 35%

90 баллов - упражнения на взаимопроверку 35%

30 баллов - итоговое тестирование 30%

Итого за курс: 100% в соответствии с Регламентом о балльно-рейтинговой системе ДВИУ РАНХиГС.

# 5. Условия доступа к онлайн-курсу

6.

Онлайн-курс на платформе Эдуардо доступен по ссылке: [http://lms.eduardo.studio/courses/course](http://lms.eduardo.studio/courses/course-v1:e_v_tolkacheva+104896+1/about)[v1:e\\_v\\_tolkacheva+104896+1/about](http://lms.eduardo.studio/courses/course-v1:e_v_tolkacheva+104896+1/about)

## 7. Пример видеолекции

Пример видеолекции на тему «Слияние учебных документов в Word» доступен по ссылке: https://www.youtube.com/watch?v=BwN2LHQnkt0

# 8. Структура курса

Скриншот структуры онлайн-курса на платформе Эдуардо прилагается.

Приложения

![](_page_19_Picture_1.jpeg)

Чтобы скрыть содержимое подраздела от слушателей по окончании срока его сдачи, нажмите на соответствующий значок настроек, затем выберите **«Скрыть содержимое по окончании срока»**. Оценки за подраздел

 **Новый Подраздел Новый Блок Тема 1. Возможности информ…**

**Выпущено: 07 марта 2020 г. 00:00 UTC**

 $\mathbf{r}$ 

будут учтены при вычислении итоговой оценки.

![](_page_20_Picture_192.jpeg)

![](_page_21_Picture_178.jpeg)

![](_page_22_Picture_172.jpeg)

![](_page_23_Picture_180.jpeg)

![](_page_24_Picture_174.jpeg)

![](_page_25_Picture_177.jpeg)

![](_page_26_Picture_170.jpeg)

![](_page_27_Picture_178.jpeg)

Ï

![](_page_28_Picture_181.jpeg)

![](_page_29_Picture_184.jpeg)

![](_page_29_Picture_3.jpeg)

© EdX, Open edX, Studio, а также логотипы edX и Open edX являются зарегистрированными торговыми знаками или торговыми марками, принадлежащими [edX Inc.](https://www.edx.org/)

[Условия предоставления услуг](http://lms.eduardo.studio/tos) - [Политика конфиденциальности](http://lms.eduardo.studio/None)

![](_page_29_Picture_6.jpeg)